## **Reordering pages on your navigation**

- 1. Click on **More Actions > Manage Site**
- 2. Under 'Site Appearance' click on **Site Layout**

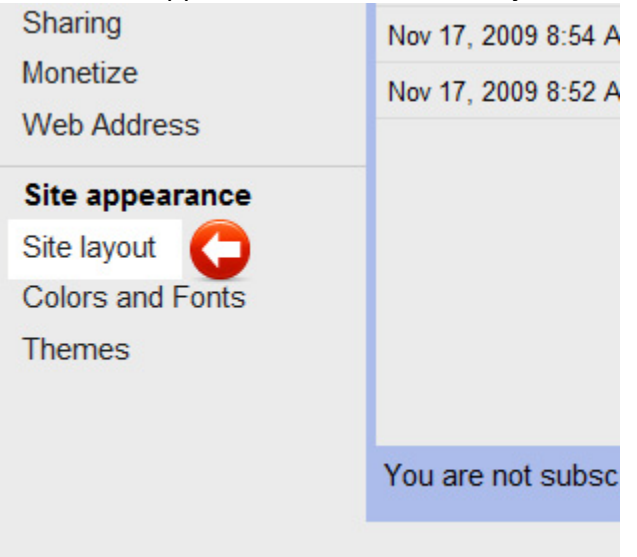

3. Click on **Edit** on the navigation box

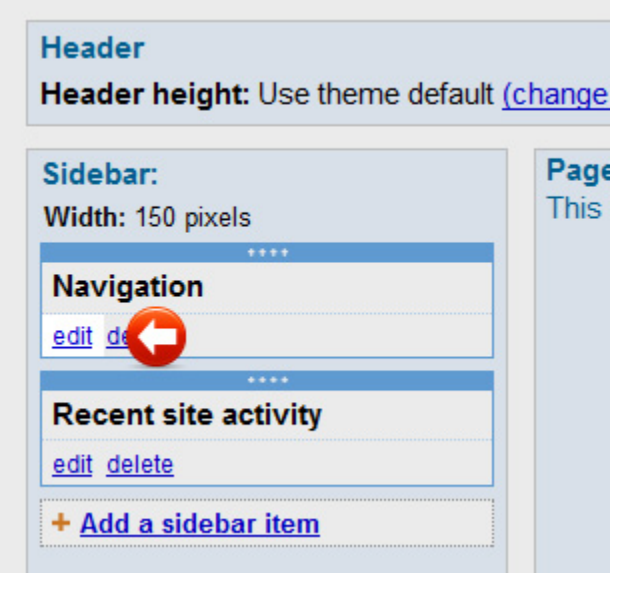

4. Uncheck 'Automatically organize my navigation'

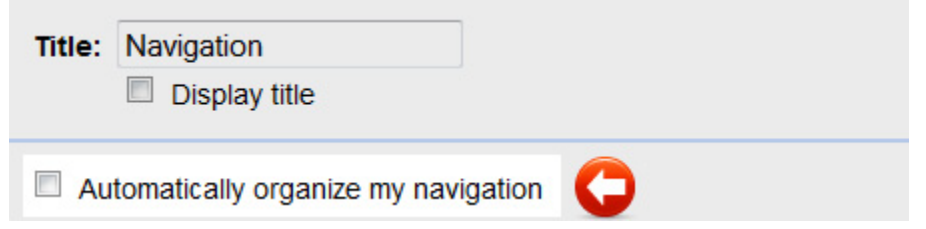

- 5. Click on **Add Page**, and you will see a list of the pages you have on your site
- 6. Click on the page that you want to add to your navigation, then click **OK**. You can't choose multiple pages at once, so you have to add the pages individually
- 7. Once you have added your pages, you can continue to reorder them by selecting a page and click on the up/down/left/right arrow buttons to arrange your pages
- 8. Click **OK**
- 9. Click **Save Changes**